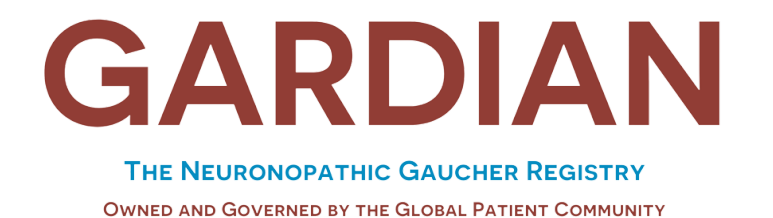

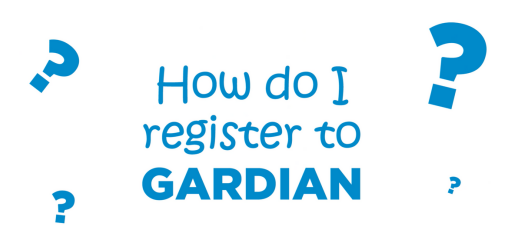

GARDIAN will collect data directly from patients or caregivers. The data will be anonymized. Patients (or caregivers on behalf of patients, where applicable) must meet all of the following inclusion criteria to be eligible:

- Patient with confirmed GD3 diagnosis or primary or co-primary caregiver of a patient with a confirmed GD2 or GD3 diagnosis.
- Access to an internet-connected mobile device (e.g. smartphone, tablet) or computer with a good internet connection.
- To register, we recommend you use a tablet or computer.
- A working email account.
- Able to read and understand one of the study languages (English, French, German, Spanish, Japanese, Chinese, Arabic).
- Willing to sign an opt-in consent document indicating that the patient has been informed of all aspects of the registry.

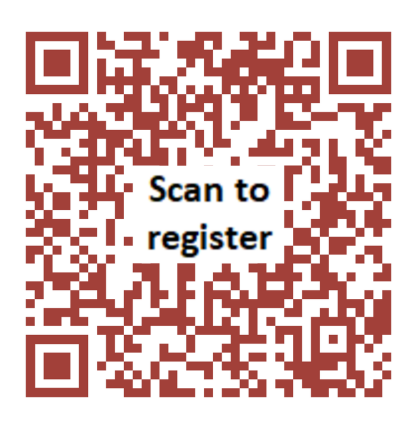

**www.gardianregistry.org**

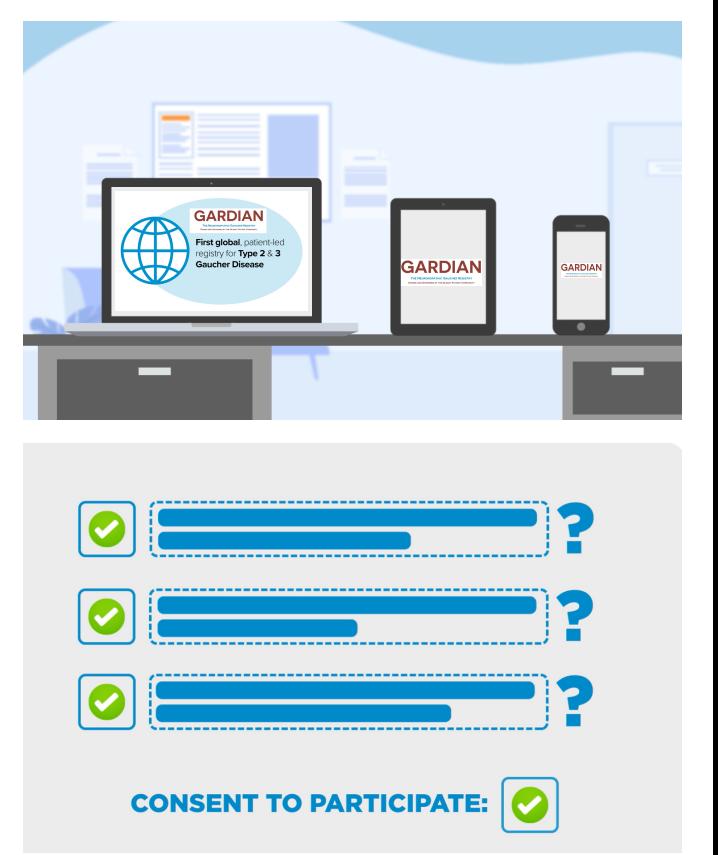

# **HOW TO PARTICIPATE IN GARDIAN**

If you need any help while registering please email info@gardianregistry.org.

**STEP 1: Screening process: You will need approximately 20 minutes to complete this step.**

## **Please have all information and documents to hand before you begin.**

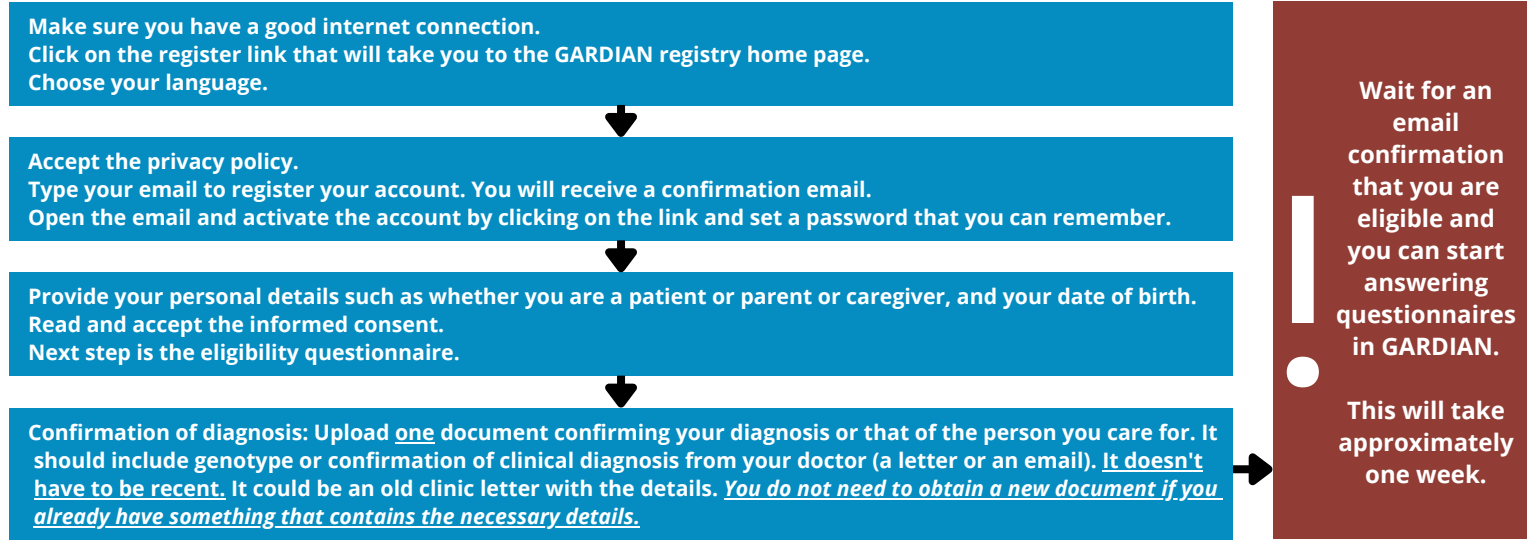

#### **STEP 2: Questionnaires to answer: You will need approximately 50 minutes to complete this step.**

**First login to the registry with your email and password. Answer a series of questionnaires related to your experience of the disease.** Once you finish one questionnaire it will go from orange to white and you can move on to the next one.

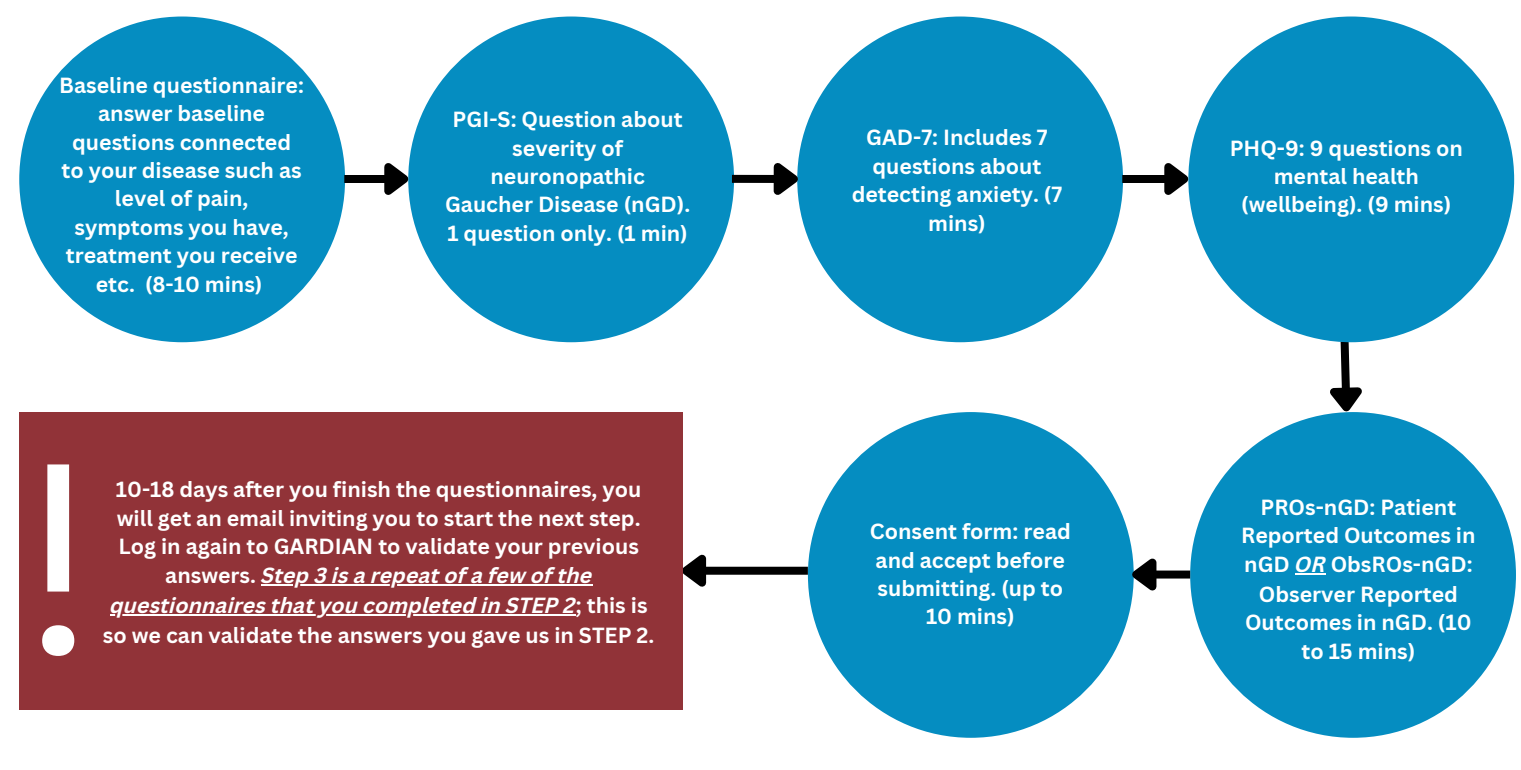

#### **STEP 3: VALIDATION: You will need approximately 20 to 25 minutes to complete this step.**

**First login to the registry with your email and password.**

**PGI-S: Question about severity of neuronopathic Gaucher Disease (nGD). 1 question only (1 min)**

**PROs-nGD: Patient Reported Outcomes in nGD** *OR* **ObsROs-nGD: Observer Reported Outcomes in nGD. (10 to 15 mins)**

**Consent form: read and accept before submitting. (up to** ent form: read<br>
accept before<br>
itting. (up to<br>
10 mins)

**Six months after you finish Step 3 you will get an email inviting you to start Step 4. Log in again to GARDIAN to answer questionnaires.**

**This is to see how you or the person you care for are doing.**

### **STEP 4: Questionnaires to answer: You will need approximately 40 minutes to complete this step.**

#### **First login to the registry with your email and password.**

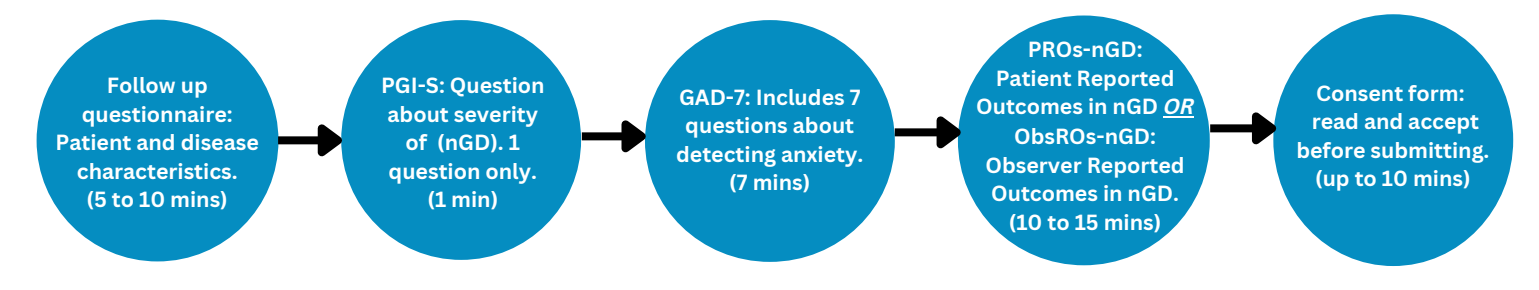

**You will need to complete all four steps over a period of six months to be fully registered. You will be asked to complete questionnaires every six months during the life of the registry.**

> **We truly appreciate your time and effort. Thank you for being part of GARDIAN and helping your community!**

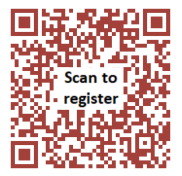

# **www.gardianregistry.org**